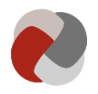

## **Rettighedsstyring på Tilbudsportalen for dig der skal søge blandt tilbud eller plejefamilier på Tilbudsportalen**

Alle kan frit tilgå og søge blandt sociale tilbud på Tilbudsportalen uden at logge ind. Vælger du at logge ind, får du mulighed for at gemme dine søgninger. Du kan både logge ind med NemID og NemID medarbejdersignatur.

**Version:** 2.0

**Opdateret den:** 28-06-2019

I udgangspunktet har du ikke adgang til at søge blandt plejefamilierne. Du kan søge om adgang hos den relevante kommunes NemID administrator. Den relevante kommune, er den kommune du agerer på vegne af, når du søger blandt plejefamilier.

Du kan søge om adgang til at søge blandt plejefamilier ved at:

1) Logge ind med NemID medarbejdersignatur på søgesiden, og gå til fanen "Plejefamilier"

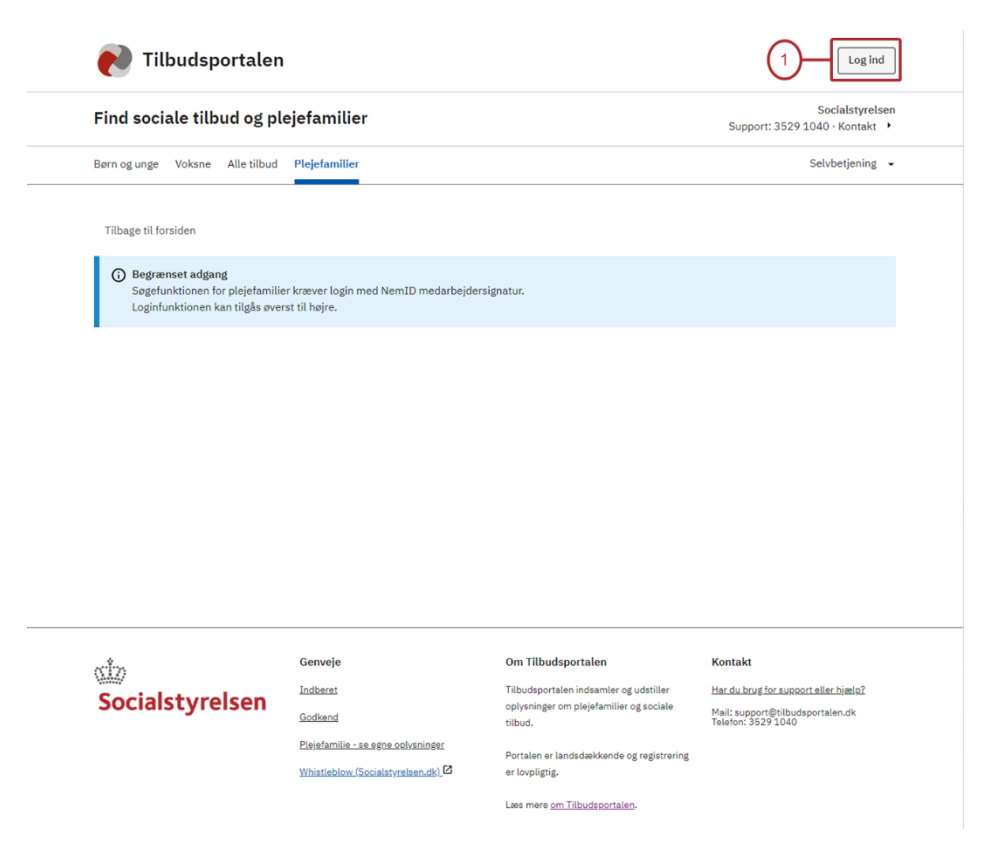

2) Udfyld og indsend formularen. Kender du ikke din NemID administrators e-mail, kan du enten læse mere [her,](https://www.nets.eu/dk-da/kundeservice/medarbejdersignatur/administrator/Pages/find-virksomhedens-nemid-administrator.aspx) eller forhøre dig i den relevante kommune.

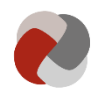

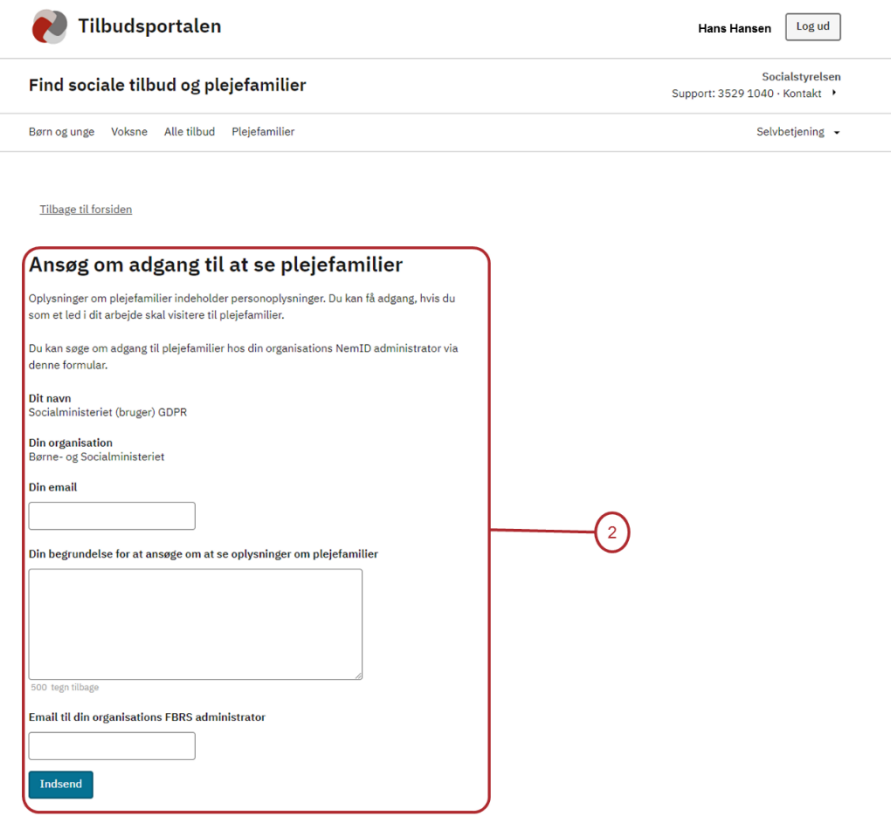

3) Når din lokale NemID administrator har behandlet din anmodning, vil du få adgang til at søge blandt plejefamilierne.

Årsagen til, at du skal søge om adgang til at se oplysningerne er, at der er tale om personoplysninger. Du kan således alene få adgang, hvis du i dit arbejde varetager en offentlig myndighedsudøvelse, hvor du har behov for at søge blandt plejefamilier. Kun medarbejdere, der som led i deres arbejde skal visitere til plejefamilier kan således få adgang til søgesiden for plejefamilier.